## **Manuel Utilisation Portlet**

## Généralité

**copies d'écran de esup-portlet-sympa dans EsupPortail**

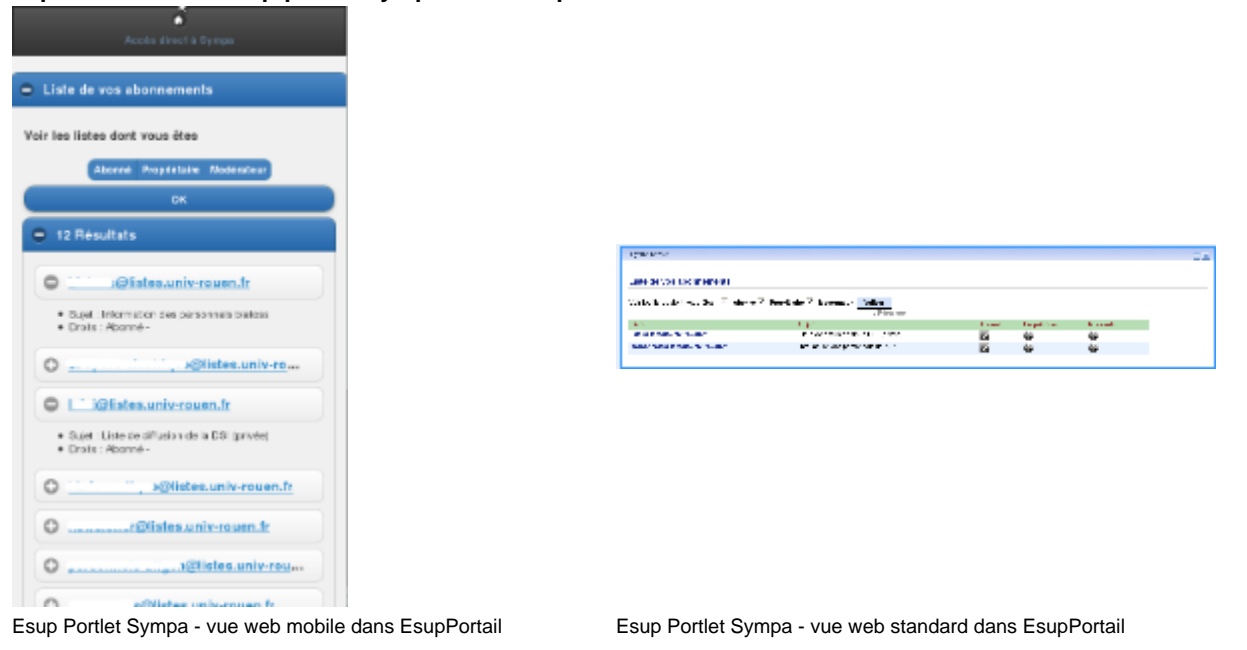

Pour avoir accès au détail d'une liste, il suffit de cliquer sur le nom de la liste. L'interface sympa est alors ouverte dans une nouvelle fenêtre du navigateur. Vous êtes alors authentifié sur Sympa et avez accès aux différents services fournis par Sympa :

- accès aux archives de la liste sélectionnée
- accès à l'espace de stockage de la liste
- possibilité de poster un message dans la liste
- posssibilité de se désabonner de la liste
- posssibilité de modifier ses options d'abonnement comme par exemple le mode de réception des messages
- posssibilité de modifier ses préférences générales comme son adresse email
- posssibilité de voir la liste des abonnés.

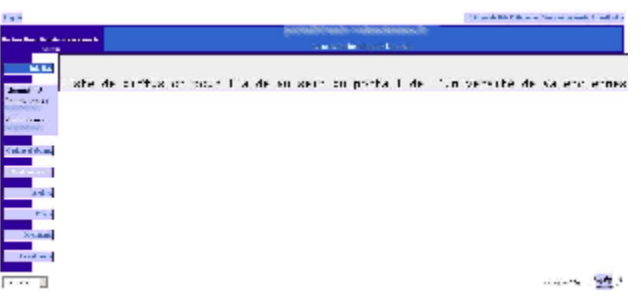

## Demandes d'évolution / remarques

- $\bullet$ Concernant les noms des listes, on peut considérer que la répétition de @univ-xxx.fr est assez lourde visuellement et, quand on met la portlet sur 1/3 de page, ça prend de la place inutilement.
	- -> Ajout d'une option côté de la portlet pour supprimer l'affichage de ces @univ-xxx.fr ?